# **РУКОВОДСТВО ПОЛЬЗОВАТЕЛЯ GSM-СИГНАЛИЗАЦИЯ «OKO-S2»**

**(тип ПО «Стандарт», версия 3.1.3)**

#### **Назначение и описание работы**

Изделие «OKO-S2» с данным типом ПО (программное обеспечение) применяется на небольших стационарных объектах (гараж, дача, квартира, офис, склад, киоск и т.п) и предназначено для дистанционного оповещения, контроля и управления с помощью мобильного телефона, используя GSM-сеть оператора мобильной связи. К изделию необходимо подсоединить проводные датчики, тревожные контакты которых соединяются последовательно и подключаются на общий тревожный вход-1. По умолчанию для входа-1 включена задержка тревоги на 30 секунд для возможности снятия с охраны в этот промежуток времени после нарушения.

Постановка/снятие охраны осуществляется с помощью входа-2 и/или с помощью тоновых команд в режиме голосового соединение пользователя с прибором и/или с помощью sms-команд. По умолчанию для входа-2 включена задержка постановки в охрану на 30 секунд. Есть режим постановка/снятие охраны звонком пользователя без соединения – прибор «отбивает» вызов и меняет состояние охраны на противоположенное значение. Можно настроить режим входа-2 как обычный «тревожный вход» или «круглосуточный».

Внутренний красный светодиод при постановке на охрану включается, а при снятии – выключается. Если постановка в охрану происходит с задержкой, то красный светодиод медленно моргает во время этой задержки. Если для тревожного входа-1 включена задержка тревоги, то при срабатывании датчика красный светодиод часто моргает во время этой задержки.

В приборе есть выход-1 для выносного индикатора (светодиода), индикация которого аналогична внутреннему красному светодиоду, также есть выход-2 для «Сирены». Выход-1,-2 можно настроить как пользовательский выход RELE-1,-2 для управления внешним устройством. Включение и выключение выхода-1,-2 через DTMF-команды в режиме соединения с прибором или с помощью SMS-команд.

В случае срабатывания датчика тревоги на объекте прибор делает последовательно тревожный звонок с возможностью воспроизведения пользовательского тревожного голосового сообщения и sms-оповещение на мобильные телефоны пользователей (всего 8 пользователей можно записать в память прибора), также включается выход-2 «Сирена» на 1 минуту. Следующая реакция прибора на тревожный сигнал датчиков будет не ранее, чем через 30 секунд. При восстановлении датчика происходит sms-оповещение. Можно включить/выключить тревожные звонки на всех пользователей, также можно включить/выключить sms-оповещение на всех пользователей. По умолчанию включены звонки и sms-оповещение.

В случае использования ББП с резервным аккумулятором при выключении/включении 220В также происходит smsоповещение на пользователя-1. Можно выключить это оповещение. По умолчанию оно включено.

Можно активировать sms-оповещение на пользователя-1 при постановке/снятии охраны. По умолчанию выключено.

Также можно активировать передачу данных через GPRS на ТСР-сервер ОКО для возможности управления прибором через интернет, используя [«Android-приложение»](https://oko.org.ua/download?product_id=208&download_id=20) или [«IOS-приложение»](https://itunes.apple.com/ua/app/oko-control/id1281035055), и/или для хранения и анализа полученных данных от прибора, используя программу [«Монитор-ОКО»](http://ok.webhop.net/update/monitor/). Функциональность прибора, связанная с ТСР-сервером ОКО, есть на [платной основе.](https://око.укр/news/news_oplata-za-internet-v-app-oko/)

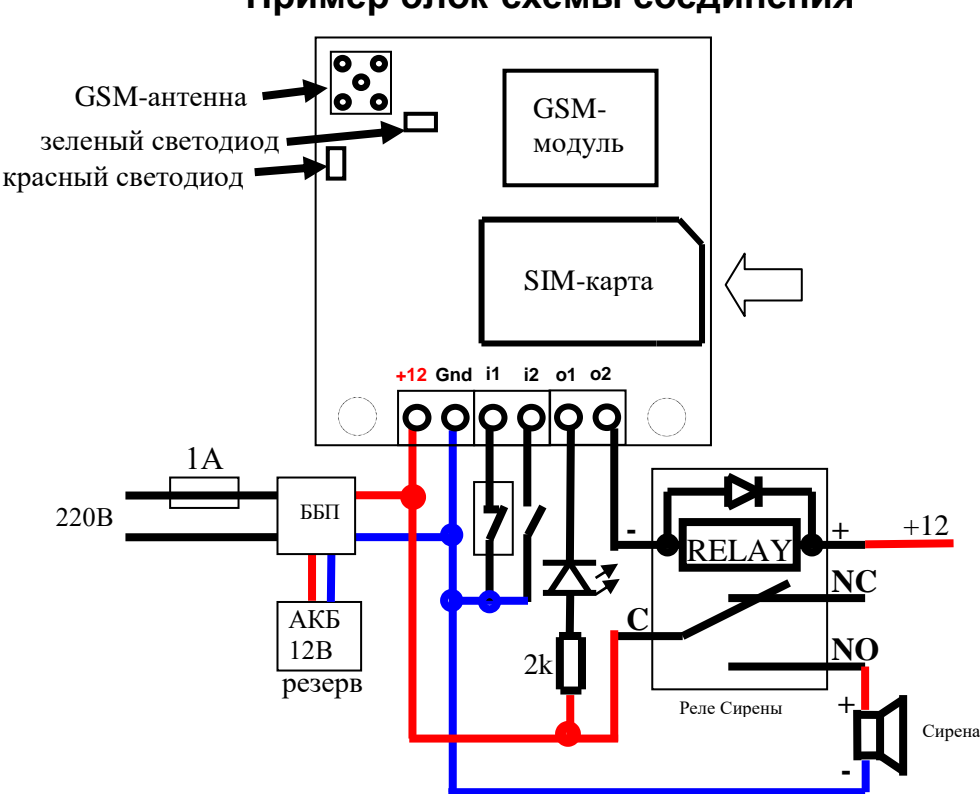

#### **Примечание:**

- **1) в случае применения нескольких датчиков на входе-1 (i1) необходимо последовательно соединить их тревожные контакты**
- **2) вместо геркона на вход-1 можно подсоединить тревожные контакты RELAY датчика движения, питание для которого взять с клемм «Gnd» и «+12»**
- **3) появление «минуса» на входе-2 (i2) – это постановка в охрану, а снятие «минуса» - снятие с охраны**

#### **Пример блок-схемы соединения**

- 4) сигнал внутреннего красного светодиода полностью дублируется на выносном светодиоде, который подсоединяется на выход-1 (о1)
- 5) в случае использования выхода-1 в качестве пользовательского выхода РЕЛЕ необходимо вместо светодиода подключить реле (аналогично как на выходе-2 для Сирены)

### Подготовка SIM-карты

С помощью мобильного телефона необходимо отключить запрос на ввод PIN-кода SIM-карты, которая будет использоваться в приборе. Удалите с SIM-карты все sms. Поскольку устройство использует голосовой звонок, SMS, GPRS то, позвонив с этой SIMкарты в Call-центр оператора мобильной связи, убедитесь, что все эти сервисы или те, которые Вы будете использовать, активированы! Узнайте также для этой SIM-карты точку доступа APN в Интернет через GPRS. Необходимо узнать информацию о размере и условиях тарификации вышеуказанных сервисов, условиях продления строка действия SIM-карты, условиях ее блокировки оператором, возможность ее использования не в мобильном телефоне. Проверьте работоспособность вышеуказанных сервисов на телефоне (sms и звонки проверить как исходящие так и входящие). Зарегистрируйтесь на сайте оператора связи, чтобы всегда иметь возможность удаленно контролировать расходы и изменять настройки SIM-карты (тарифный план, роуминг и др.), например, www.my.kyivstar.net

Внимание! Установку/изъятие SIM-карты в изделие производить только при полностью выключенном питании прибора (выключить блок питания из сети 220В и отсоединить резервный аккумулятор)!

### Включение прибора

После установки в прибор подготовленной SIM-карты и выполнения необходимых соединений можно включить блок питания в сеть 220В. Красный светодиод делает серию «вспышек» при старте прибора длительностью пару секунд. Необходимо подождать регистрации устройства в сотовой сети (до 1 минуты). После регистрации в сети GSM зеленый светодиод будет делать короткую вспышку приблизительно каждые 3 секунды.

#### Минимальная настройка

С любого мобильного телефона отправьте sms-сообщение на номер SIM-карты прибора следующего формата 123411+380671234567, где подчеркнутым показано пример номера «Пользователя-1» в международном формате. Этот номер телефона запишется в ячейку «Пользователь-1» энергонезависимой памяти изделия. Теперь с этого телефона можно управлять прибором и на него получать sms-оповещение.

### Настройка с помощью SMS-команд

Все настройки прибора можно произвести с помощью sms-команд с любого телефонного номера. В начале sms-сообщения содержится секретный код управления 1234, состоящий из четырех символов и который можно изменить на свой. Далее следует код команды и ее параметр (необязательный и это зависит от кода команды). В одном sms-сообщении можно передать несколько команд, которые необходимо разделить запятой (секретный код 1234 только в начале sms).

#### Внимание! Все sms-команды содержат ТОЛЬКО латинские символы!

#### Запись и удаление телефонных номеров

12341NPHONE где N - 1.2.3.4.5.6.7.8. Запись номера «Пользователя-N» в память прибора, PHONE - телефонный номер в международном формате Пользователя-N. Предыдущие номера в памяти прибора автоматически перезапишутся на новые значения. Например, 123411+380671111111,12+380672222222,13+380673333333 - в память прибора запишутся номера телефонов +380671111111, +380672222222, +3806733333333 «Пользователей-1,-2,-3».

12342N где N - 1,2,3,4,5,6,7,8. Удаление «Пользователя-N» из памяти прибора. Например, 123422,23 - из памяти прибора удаляются номера «Пользователей-2,-3»

#### Общие настройки прибора

123433 CODE команда смены секретного кода sms-управления устройством, где 1234 - старый секретный код (заводской), CODE новый секретный код от 0000 до 9999. Например, 1234330000 запишется новый код 0000, 1234334321 запишется новый код 4321. 1234##CONFIG команда общих настроек прибора, CONFIG – строка из 14 цифр, задающая режим работы прибора. Цифра «0» выключено, «1» - включено.

Первая цифра – режим реагирования на входящий звонок пользователя. Значение «0» - прибор делает «отбой» и меняет состояние охраны на противоположенное значение. Постановка в охрану происходит без задержки. Значение «1» автоподнятие трубки при звонке. Используется для управления тоновыми командами в режиме соединения с прибором. По умолчанию установлен этот режим. Значение «2» - прибор делает «отбой» и меняет выход-1 на противоположенное состояние, если тот в режиме пользовательского реле. В любом режиме при входящих звонках с «чужих» номеров происходит только «отбой»

Вторая цифра – вкл/выкл тревожные звонки на Пользователей. По умолчанию включено.

Третья цифра - вкл/выкл sms-оповещение на Пользователей. По умолчанию включено.

Четвертая цифра - вкл/выкл sms-оповещение на Пользователя-1 при вык/вкл 220В (необходим ББП с резервным аккумулятором). По умолчанию включено.

Пятая цифра – вкл/выкл sms-оповешение на Пользователя-1 при постановки/снятии охраны (любым способом). По умолчанию **RHKUMHAHO** 

Шестая цифра – вкл/выкл задержку (30 секунд) постановки в охрану по входу-2. По умолчанию включено.

Седьмая цифра – установить задержку тревоги по входу-1, в зависимости от значения параметра: «1» - задержка 30 секунд (значение по умолчанию), «0» - выключить задержку, «2» - задержка 10 секунд.

Восьмая цифра – вкл/выкл режим пользовательского РЕЛЕ для выхода-1,-2, в зависимости от значения этого параметра. По умолчанию выключено – значение «0», при этом выход-1 работает как внешний индикатор («светодиод») состояния охраны, повторяя сигналы внутреннего красного светодиода, а выход-2 работает как «Сирена». Значение «1»: выход-1 работает как пользовательское РЕЛЕ-1, а выход-2 - как «Сирена». Значение «2»: выход-1 работает как «Светодиод», а выход-2 - как пользовательское РЕЛЕ-2. Значение «3»: выход-1,-2 работает как пользовательское РЕЛЕ-1,-2.

Девятая цифра - вкл/выкл передачу данных на сервер. По умолчанию выключено. Этот параметр также можно изменить отдельными смс-командами, а именно: **123468** включить передачу данных, **123469** выключить.

Десятая цифра – режим входа-2: «0» - бистабильный вход постановки/снятия охраны (значение по умолчанию), «1» импульсный режим постановки/снятия охраны, «2» - обычный тревожный вход (тревога при ВКЛ охране), «3» - «тихий круглосуточный» тревожный вход (тревога без Сирены, не зависит от состояния охраны), «4» - обычный «круглосуточный» тревожный вход (тревога с Сиреной, не зависит от состояния охраны), «5» - управление выходом-1 (меняет его состояние на противоположенное), если тот в режиме пользовательского реле.

Одиннадцатая цифра – вкл/выкл «укороченный» цикл тревожного оповещения (только на «Пользователей-1..-5»). По умолчанию выключено.

Двенадцатая цифра – число N, коррекция порога определения 220В по напряжению внешнего питания прибора (диапазон значений N=0..9). Итоговое значение порога в Вольтах приблизительно равно 13-0.2\*N, то есть от 11.2В до 13В с шагом 0.2В. По умолчанию коррекция равна 0, то есть порог около 13В.

Тринадцатая цифра – длина импульса выхода-1, если он в режиме пользовательского реле: «0» - бистабильный режим, то есть автоматически не выключается (значение по умолчанию), «1» - импульс длиной около 10 минут, «2» - 20 минут, «3» - 30 минут, «6» - 2 секунд, «7» - 4 секунд, «8» - 8 секунд.

Четырнадцатая цифра – дополнительный режим работы прибора, когда произошла тревога, а потом снятие с охраны. Вкл/выкл «продолжать оповещение после снятия с охраны». По умолчанию выключено.

Пример sms-команды с настройками по умолчанию **1234##***11110110000000*

#### **Настройки GPRS**

**123463***APN* установить точку доступа *APN* к Интернет через GPRS для SIM-карты прибора. Например, **123463internet**

*Внимание! В приборе используется автоматическая подстановка стандартной точки доступа APN в Интернет через GPRS для SIM-карт украинских операторов мобильной связи. В случае невозможности установления связи с сервером при автоматической подстановке APN необходимо с помощью соответствующей sms-команды явно прописать необходимую точку доступа.*

**123464***IP-1* установить основной *IP-1* адрес сервера. Заводское значение **ok.webhop.net** – TCP-сервер ОКО. Например, **123464192.168.1.101**

**1234\*64***IP-2* установить резервный *IP-2* адрес сервера. Например, **1234\*64192.168.1.102**

**1234\*63***USERNAME* установить имя пользователя для доступа SIM-карты прибора в интернет через GPRS. Например, **1234\*63taipan**

**1234#63***PASSWORD* установить пароль для доступа SIM-карты прибора в интернет через GPRS. Например, **1234#63taipan 123465***PORT* установить *PORT* сервера. Заводское значение **31200**. Например, **12346580**

**123467ZF** команда установки интервала передачи данных на сервер через GPRS, где **ZF** - от 00 до 99 минут. Заводское значение 10 минут. Например, **12346760** – период передачи 60 минут.

**123468** включить передачу данных на сервер

**123469** выключить передачу данных на сервер (по умолчанию выключено)

**123470** разовый запрос на передачу данных через GPRS на сервер.

### **Управление с помощью SMS-команд**

В начале sms-сообщения содержится секретный код управления **1234**, состоящий из четырех символов и который можно изменить на свой. Далее следует код команды и ее параметр (необязательный и это зависит от кода команды). В одном smsсообщении можно передать несколько команд, которые необходимо разделить запятой (секретный код 1234 только в начале sms).

#### *Внимание! Все sms-команды содержат ТОЛЬКО латинские символы!*

#### **Включение/выключение охраны**

**123400** установить режим «выключена охрана». Если необходимо при этом получить обратно подтверждение от прибора, то необходимо отправить команду **123400,02**

**123401** установить режим «включена охрана». Если необходимо при этом получить обратно подтверждение от прибора, то необходимо отправить команду **123401,02**

#### **Запросы на прибор**

**123402** прибор отправит sms-ответ о состоянии объекта (220В, охрана, вход, выходы, уровень GSM-сигнала).

**1234#03***USSD* прибор выполнит USSD запрос, ответ сети в латинице пересылается на отправителя через SMS (в кириллице не работает). Например, **1234#03\*111#** - запрос на Баланс SIM-карты Киевстар, **1234#03\*112#** - запрос на Бонусы SIM-карты Киевстар и др.

**123408** прибор отправит sms-ответ с настройками прибора.

**123470** разовый запрос на передачу данных через GPRS на сервер.

**123475** рестарт прибора (выключение и включение).

#### **Включение/выключение выхода-1,-2**

**123405** выключить выход-1, если он в режиме пользовательского РЕЛЕ-2

**123404** включить выход-2, если он в режиме пользовательского РЕЛЕ-2 или включить «Сирену» (автоматически выключится через  $\overline{1}$  минуту)

**123403** выключить выход-2, если он в режиме пользовательского РЕЛЕ-2 или выключить «Сирену»

#### **Удаленное обновление версии ПО**

**1234#60** обновить ПО прибора на заводскую последнюю версию. Данная функция доступна в приборах с ПО 3.0.4 и выше. Используется передача данных через GPRS-технологию. В приборе используется автоматическая подстановка стандартной точки доступа APN в Интернет через GPRS для SIM-карт украинских операторов мобильной связи. В случае невозможности установления связи с сервером ОКО при автоматической подстановке APN необходимо с помощью sms-команды типа **123463***APN* явно прописать необходимую точку доступа.

#### **Управление с помощью тоновых сигналов клавиатуры телефона**

В режиме соединения с прибором возможно управление с помощью тонового набора (клавиатура телефона). Длительность нажатия на клавишу не менее 0.5с. При выполнении команды происходит звуковое подтверждение.

Список команд:

**0** - выключить охрану

**1 -** включить охрану

**2 -** запрос состояния объекта, прибор ответит SMS-сообщением

**3 -** выключить выход-2, если он в режиме пользовательского РЕЛЕ-2 или выключить «Сирену»

**4 -** включить выход-2, если он в режиме пользовательского РЕЛЕ-2 или включить «Сирену» (автоматически выключится через 1 минуту)

**5 -** выключить выход-1, если он в режиме пользовательского РЕЛЕ-1

**6 -** включить выход-1, если он в режиме пользовательского РЕЛЕ-1

**7 -** запрос на передачу информации о текущем состоянии устройства на сервер

**8 -** запрос информации о настройках устройства, прибор в ответ пришлет SMS-сообщение

**9 -** запись пользовательского тревожного голосового сообщения для входа-2, которое будет воспроизводиться при тревожном звонке

**\* -** запись пользовательского тревожного голосового сообщения для входа-1, которое будет воспроизводиться при тревожном звонке

**# -** старт/стоп голосового меню

### **Выключение прибора**

Для полного выключения прибора необходимо выключить ББП из сети 220В и снять клеммы с резервного аккумулятора.

### **Полный сброс настроек прибора**

Все настройки прибора хранятся в энергонезависимой памяти прибора. Необходимо отправить на прибор sms-команду типа *IMEI* где *IMEI* – IMEI gsm-модуля вашего прибора, что приведет к полному сбросу всех настроек в значение по умолчанию. Smsкоманда должна содержать только IMEI прибора (15 цифр) !!! По этой sms-команде удаляется также из памяти прибора голосовые сообщения.

*Внимание! После полного сброса нужно повторить операцию настроек изделия.*

### **Мониторинг объекта**

Устройство поддерживает передачу данных о событиях на объекте через GPRS на сервер. Если для мониторинга объекта вы выбрали [«ТСР-сервер](http://ok.webhop.net/update/monitor/) ОКО» (прибор с установками по умолчанию настроен на него), то необходимо на его странице пройти автоматическую регистрацию через выпадающее меню. После регистрации на ваш электронный адрес будет отправлено имя и пароль вашей учетной записи. Просмотр данных осуществляется через специальную программу [«Монитор-ОКО»,](http://ok.webhop.net/update/monitor/publish.htm) которую необходимо установить на вашем ПК.

После запуска программы и авторизации в ней под вашей учетной записью (в окне авторизации нажмите «Настройки учетной записи» и введите ваши значения), добавьте новый объект. Для этого необходимо на закладке «Объект» в столбце «Код прибора» ввести **IMEI** вашего прибора (например, **123456789012345**), а в столбце «Объект» ввести название, после чего нажать кнопку «Сохранить изменения». После этой процедуры, все события, полученные от этого прибора, начнут сохраняться на сервере и отображаться на закладке «События» после нажатия на клавишу «Обновить данные». Обратите внимание, что данный сервер является платным (1 гривна в день за один прибор) и данные (события, состояние и т.п.) от прибора вы сможете увидеть при ненулевом балансе. Более полную инструкцию по данному серверу можно получить через Меню-Справка-Помощь.

**IMEI** прибора состоит из 15 символов, например, **013227009840343**, который можно получить в ответ на sms-команду **123408** или на тоновую команду **8**. Для включения передачи данных на сервер необходимо в sms-команде настроек прибора **1234##***CONFIG* установить девятую цифру равной «1» (см. описание этой команды в разделе **«Общие настройки прибора»**). При включенной передаче прибор передает данные при вкл/выкл охраны, при тревоге, вкл/выкл 220В, рестарте и др. Разово передаются данные на сервер по sms-команде **123470** или по тоновой команде **7**. Размер передаваемых данных для одного события составляет до 1кБ, но округление трафика и его тарификация производятся оператором, согласно тарифного плана SIM-карты прибора.

*Внимание! В приборе используется автоматическая подстановка стандартной точки доступа APN в Интернет через GPRS для SIM-карт украинских операторов мобильной связи. В случае невозможности*  *установления связи с сервером при автоматической подстановке APN необходимо с помощью соответствующей sms-команды явно прописать необходимую точку доступа.*

#### **Примеры sms-сообщений от прибора**

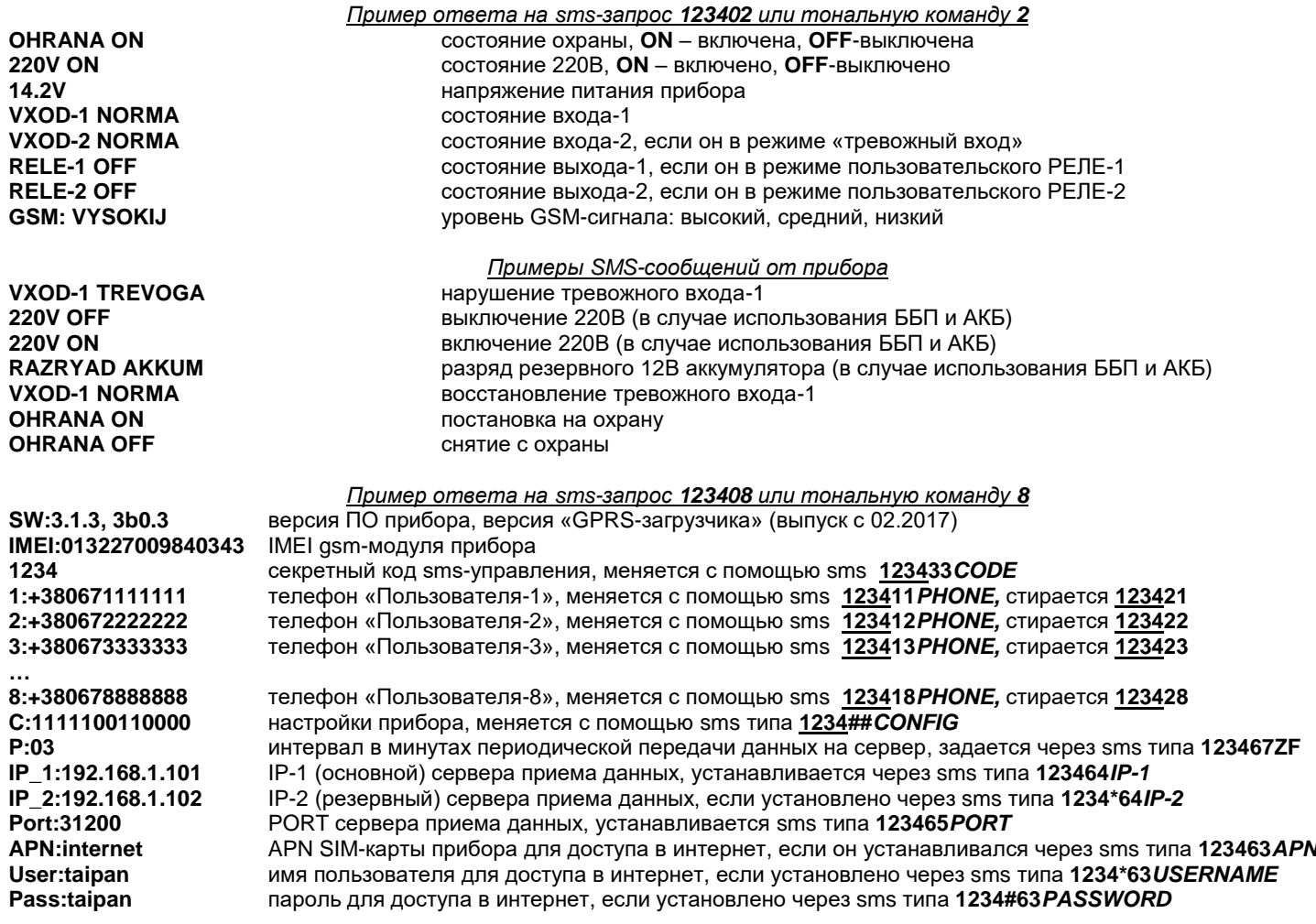

#### **Голосовое оповещение**

Для получения пользовательского голосового оповещения при тревожном звонке необходимо предварительно записать его в память прибора. Для этого позвоните на прибор и после установления соединения нажмите на телефоне клавишу \* (звездочка) для записи тревожного сообщения по входу-1 или нажмите клавишу 9 для записи тревожного сообщения по входу-2. После тонального сигнала произнесите в голос необходимое тревожное сообщение длиной до 3 секунд. По окончанию записи прибор произведет подтверждающий сигнал и воспроизведет записанное сообщение. Для перезаписи сообщения произведите заново эту же процедуру.

#### **Мобильное приложение**

Для удобного управления прибором через sms-сообщения или интернет можно использовать [«Android-приложение»](https://oko.org.ua/download?product_id=208&download_id=20) или [«IOS-приложение»](https://itunes.apple.com/ua/app/oko-control/id1281035055). Для работы мобильного приложения через интернет необходимо, чтобы прибор был настроен на [«ТСР-сервер](http://ok.webhop.net/update/monitor/) [ОКО»](http://ok.webhop.net/update/monitor/) (прибор с установками по умолчанию настроен именно на него), а в настройках мобильного приложения необходимо ввести **IMEI** прибора, который состоит из 15 символов, например, **013227009840343**. Его можно получить в ответ на sms-команду **123408** или на тоновую команду **8**. Также необходимо в приборе включить передачу данных на сервер с помощью конфигурационной smsкоманды типа **1234##***CONFIG* , где необходимо установить девятую цифру равной «1» (см. описание этой команды в разделе **«Общие настройки прибора»**).

Функциональность прибора, связанная с ТСР-сервером ОКО (управление, мониторинг и оповещение через интернет), со второй половины 2020 года будет на [платной основе.](https://око.укр/news/news_oplata-za-internet-v-app-oko/)

#### **Технические характеристики**

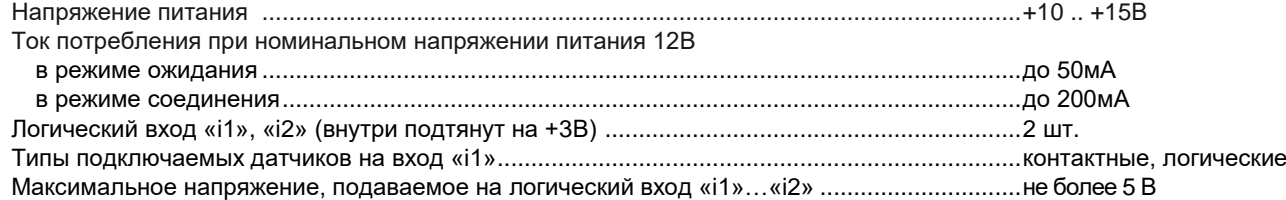

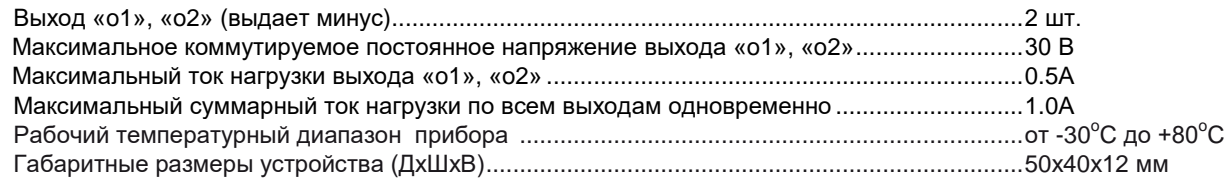

### **Ограничение ответственности**

Производитель несёт ответственность только в рамках гарантийных обязательств за работу самого устройства и не берёт на себя ответственность за качество его установки, монтажа, сервиса сотового оператора, прохождение радиосигнала и т.д. Также производитель не несёт ответственности за любой ущерб, полученный от использования системы, как для его владельца, так и для третьих лиц.

Вся ответственность за использование системы возлагается на пользователя.

### **Гарантийные обязательства**

Производитель берет на себя обязательства по гарантийному ремонту устройства в течение 1 года с момента продажи при отсутствии:

- механических повреждений,

- повреждений, вызванных попаданием на устройство влаги и грязи,

- электрических повреждений (пробой высоковольтным разрядом, неправильный монтаж устройства, приведший к электрическому повреждению компонентов).

Производитель осуществляет бесплатный гарантийный ремонт или замену устройства на аналогичное по своему усмотрению.

Положение ограниченной гарантии в полном объеме представлено на странице<http://око.укр/privacy/>

Адрес производителя: Украина, г. Киев, ул. Полковника Шутова, 9А, офис 119 Контактный телефон: +38-044-331-68-74 Сайт: **[http://око.укр](http://око.укр/)**

МП

Дата продажи:\_\_\_\_\_\_\_\_\_\_\_\_\_\_ Название торгующей организации:\_\_\_\_\_\_\_\_\_\_\_\_\_\_\_\_\_\_\_\_\_\_

Начиная с версии ПО 3.0.3, в приборе поддерживается ТСР-протокол ОКО, что дает возможность использовать в мобильном приложении (Android/IOS) управление через Интернет (приложение и прибор связываются друг с другом через ТСР-сервер ОКО). В приборе необходимо включить передачу данных на сервер, указать IP-адрес или доменное имя TCP-сервера ОКО **ok.webhop.net**, установить порт равным 31200 и периодичность передачи данных, например, 10 минут. Пример sms-команды на включение передачи данных, установки необходимого сервера, порта и периодичности 1234##1111011010000,64ok.webhop.net,6531200,6710

Внимание! В приборе используется автоматическая подстановка стандартной точки доступа APN в Интернет через GPRS для SIM-карт украинских операторов мобильной связи. В случае невозможности установления связи с сервером при автоматической подстановке APN необходимо с помощью соответствующей sms-команды явно прописать необходимую точку доступа, которую необходимо выяснить у оператора связи.

123463APN установить точку доступа APN к Интернет через GPRS для SIM-карты прибора. Например, 123463internet

Если прибор был ранее настроен на иной сервер (не ОКО), то его необходимо перестроить с помощью sms-команды 123464ok.webhop.net.6531200

Отправьте на прибор sms-команду 123408 и в ответ вы получите sms с новыми настройками, также в ней отображается IMEI GSM-модуля, который необходимо будет ввести в настройках мобильного приложения.

ВНИМАНИЕ!!! Функциональность прибора, связанная с ТСР-сервером ОКО (через интернет), со второй половины 2020 года будет на платной основе.

#### **«ANDROID»**

Cкачайте «Android-приложение» https://oko.org.ua/download?product\_id=208&download\_id=20, распакуйте архив и установите арк-файл на своем мобильном телефоне с операционной системой Android. Это приложение имеет возможность выбора управления через SMS или Интернет (используется транзитный ТСР-сервер ОКО). Для работы через Интернет в настройках объекта в приложении необходимо указать IMEI GSM-модуля вашего прибора «ОКО-S2» и секретный код (пароль sms-управления прибора, который по умолчанию равен 1234). Канал управления «через интернет», формат команд «ОКО-S2/SX». Также сконфигурируйте под ваши нужды интерфейс (отображаемые входа/выхода, их названия и т.д.)

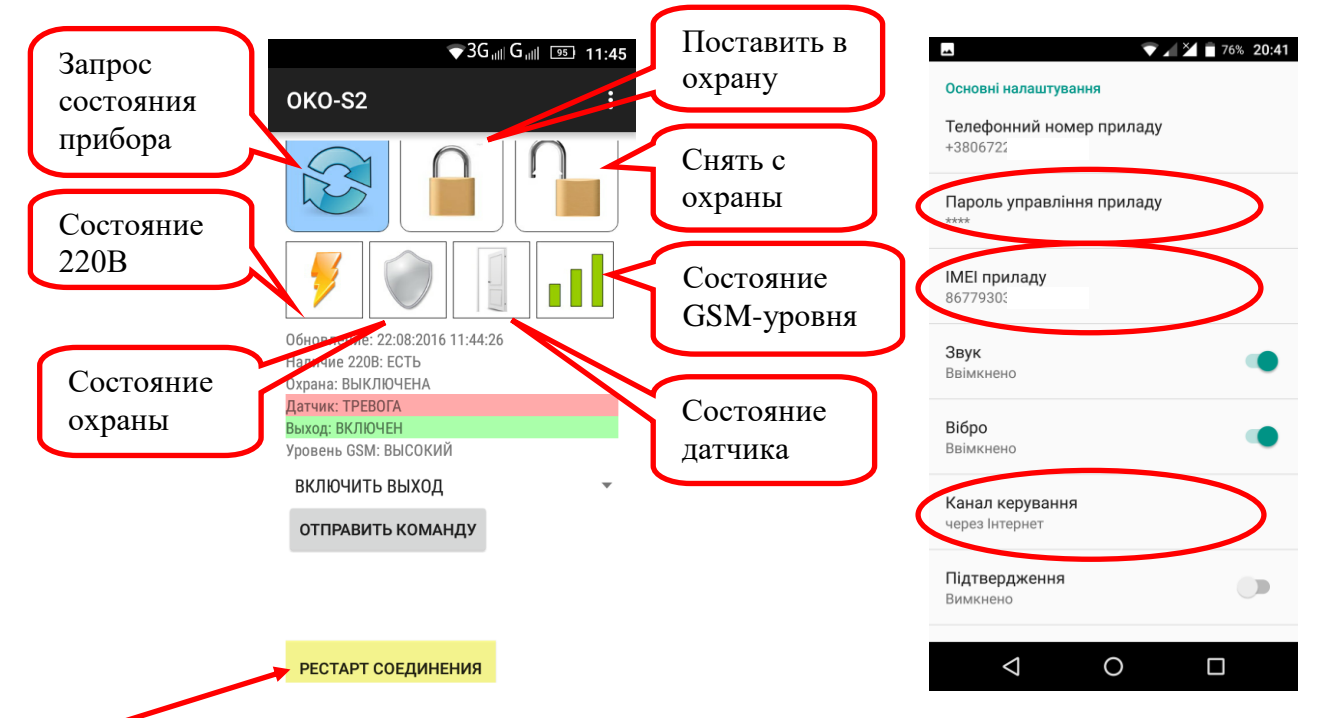

Кнопка «РЕСТАРТ СОЕДИНЕНИЯ» отображает состояние соединения программы с транзитным TCPсервером ОКО. Периодически приложение отправляет «пакет живучести», при этом кнопка окрашивается в красный цвет. А при получении «ответа» от сервера кнопка окрашивается в желтый цвет. При получении данных от прибора кнопка окрашивается в зеленый цвет. При длительном отсутствии связи приложения с

сервером (постоянно красный цвет) нажмите эту кнопку для принудительной попытки переустановить связь с сервером.

Если, кроме управления прибором через Android-приложение, используя интернет, возникла необходимость также сохранять и просматривать принятые данные на платном сервере ОКО, то можно пользоваться отдельной программой «Monitor OKO» (НЕ через веб-интерфейс) для просмотра этих данных, которая устанавливается по ссылке<http://ok.webhop.net/update/monitor/>

#### **«IOS»**

Установите [«IOS-приложение»](https://itunes.apple.com/ua/app/oko-control/id1281035055). Это приложение имеет возможность выбора управления через SMS или Интернет (используется транзитный ТСР-сервер ОКО). При создании нового объекта в настройках приложения введите название объекта, телефонный номер сим-ки прибора, необходимо выбрать тип прибора «OKO-S2», также необходимо указать секретный код управления прибора (это пароль smsуправления прибора, который по умолчанию равен **1234**), а для работы через интернет дополнительно необходимо указать IMEI GSM-модуля вашего прибора.

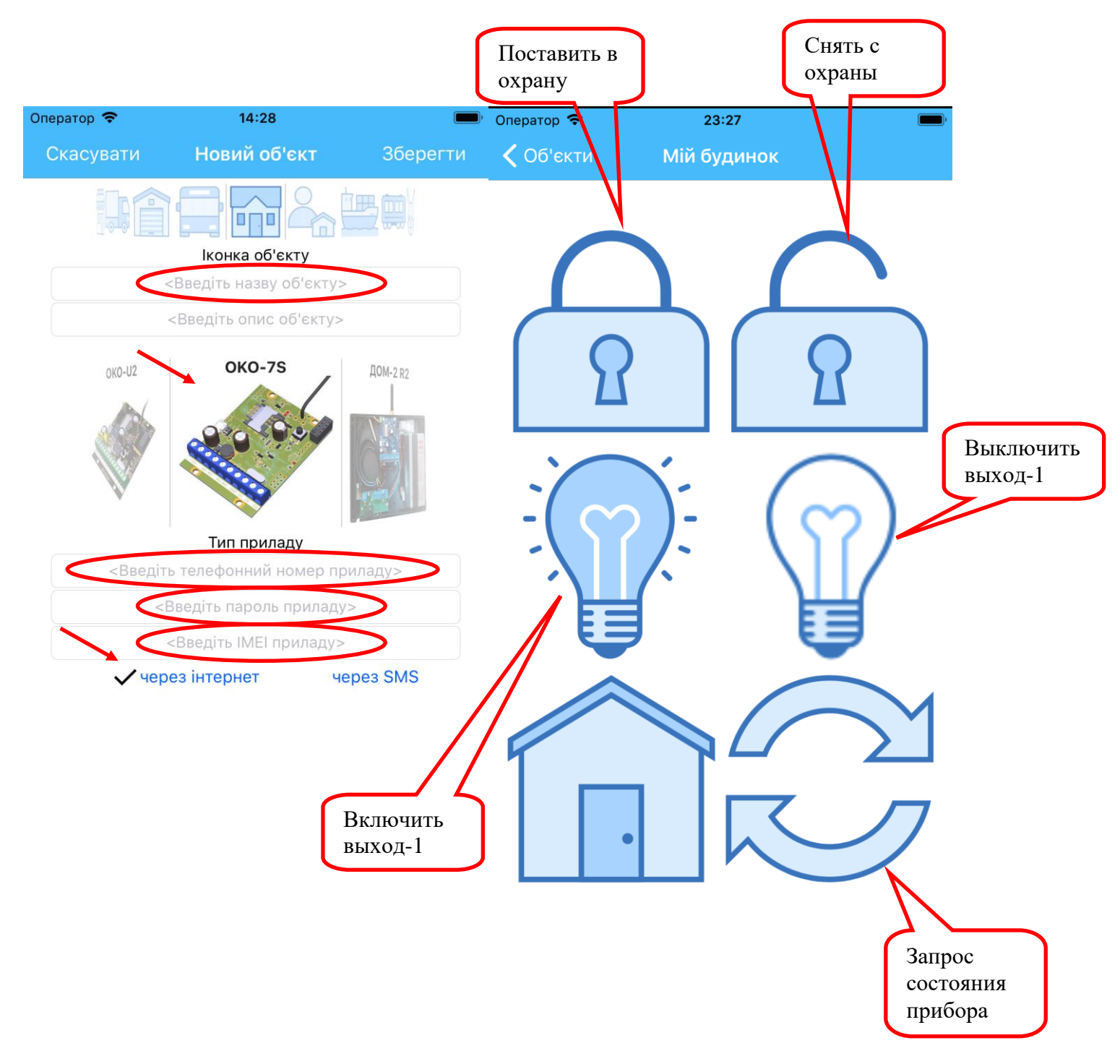

Начиная с версии ПО 3.0.3, в приборе поддерживается TCP-SurGard протокол, что дает возможность развернуть простой охранный пульт **«Uniport»** стороннего производителя (см. ниже). В приборе необходимо включить передачу данных, установить IP-адрес или доменное имя пульта **«Uniport»**, установить порт равным **31199** и периодичность передачи данных (тестовый сигнал), например, 5 минут. Пример sms-команды на включение передачи данных и установки необходимого адреса, порта, периодичности тестового сигнала **1234##***1111011010000,64IP,6531199,6705*

где *IP* – IP-адрес или «доменное имя» вашего пульта **«Uniport»**, куда приборы будут отправлять данные

*Внимание! В приборе используется автоматическая подстановка стандартной точки доступа APN в Интернет через GPRS для SIM-карт украинских операторов мобильной связи. В случае невозможности установления связи с сервером при автоматической подстановке APN необходимо с помощью соответствующей sms-команды явно прописать необходимую точку доступа.*

**123463***APN* установить точку доступа *APN* к Интернет через GPRS для SIM-карты прибора. Например, **123463internet**

Відключити

 $\overline{\phantom{0}}$ 

 $\overline{\phantom{0}}$ 

• Видавати звчки

Зберегти

 $\Delta$ 

Стоп

Оновити

спики тестів

Відкрити

www.el-sys.com.ua

Последние 4 цифры IMEI GSM-модуля прибора «OKO-S2» являются «кодом объекта», который используется при регистрации объектов в программе «**Uniport**».

Uniport | Уніпорт (v:3.1) 05.08.16 18:52:48 Internet TCP/IP  $06$  and **Hac** Порт **Donia Toyna** Зон/Кор Anneca 18:49:19 **TCP** 0332 ЕЗО5: Перезавантаження системи nn 000 Адреса: 0.0.0.0 <mark>Київ, тестовий прила*г*</mark> 18:49:35 TCP 0332 .<br>R400: Відновлення-Постановка на охорої  $0<sup>0</sup>$  $00<sub>0</sub>$ їв, тестовий прила TCP nopr: 31199 18:49:42 TCP 0332 Е130: Тривога в зоні 00 000 тестовий при 18:50:32 TCP 0332 R 130: Відновлення-Норма після Тривоги в зоні  $0<sub>0</sub>$  $000$ Київ, тестовий прилад о Підключити 18:50:40 TCP 0332 Е130: Тривога в зоні 00 ooo Київ, тестовий прилад 18:50:47 **TCP** 0332 R 130: Відновлення-Норма після Тривоги в зоні  $00$ 000 Київ, тестовий прилад о 18:50:54 **TCP** 0332 Е130: Тоивога в зоні  $00$ 000 Київ, тестовий прилад COM-port **TCP** Е400: Знімання з охорони Door: 18:51:36 18:51:47 0332 .<br>R400: Відновлення-Постановка на охорону  $0<sup>0</sup>$ ooc тестовий прила Швидкість: 115200 18:51:56 **TCP** Е400: Знімання з охорони <mark>Київ, тестовий прила</mark>, 18:52:04 TCP 0332 .<br>R400: Відновлення-Постановка на охорону  $0<sub>0</sub>$  $000$ .<br>иїв, тестовий прила Старт 18:52:11 Е130: Тривога в зоні  $0<sup>0</sup>$ 000 TCP 0332 Київ, тестовий прила 18:52:18 **TCP** 0332 Е400: Знімання з охорони Київ, тестовий прила Вилимість √1 - Тривоги √ 2 - Спостереження √ 3 - Несправності √ 4 - Знімання/Постановки  $\overline{J}$  5 - O6xogu  $\Box$  6 - Тестові  $\langle$  $\overline{\phantom{a}}$ Показано подій: 13, за добу: 367 (05.08.16 18:52:18)  $\Box$  Опитати: Автопрокрутка Очистити

В программе **«Uniport»** необходимо ввести порт 31199.

Для приймання повідомлень з порту ТСР необхідно: .<br>1. Статична IP адреса, яку може надати провайдер Вашого інтернету

форматі де-факто міжнародного стандарту Contact ID.

2. В Брендмауері системи Віндовс та Антивірусі необхідно дозволити порт передачі. Порт вибирається з діапазону

Програма приймає повідомлення з портів ТСР та СОМ в протоколі SUR-GARD, який в свою чергу базується на

доступних. Якщо використовується роутер то необхідно щоб цей номер був дозволений в ньому

Данную программу можно скачать по ссылке<http://ok.webhop.net/update/uniport.rar>

**Также по этому протоколу прибор работает с ПЦН «АНДРОМЕДА».** ПЦН «АНДРОМЕДА» является бесплатным решением до 1000 объектов. <https://www.cnord.ru/security-center>

Для настройки ПЦН «АНДРОМЕДА»:

1. Запустите «Менеджер событий» ПО «Андромеда «Центр охраны»». Нажмите правой кнопкой мыши на иконку в трее. В выпадающем меню выберите пункт «Источники событий».

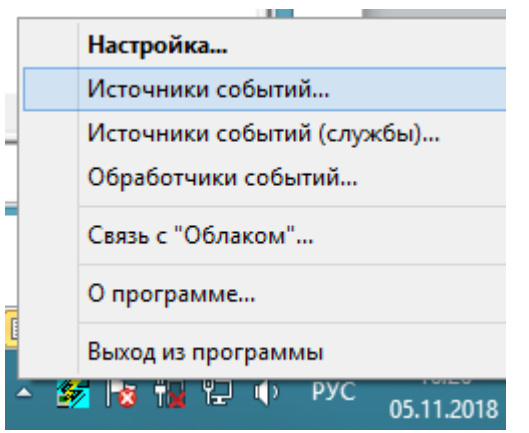

2. В появившемся окне добавьте источник событий — нажмите кнопку «Добавить», выбрать «Источник событий по TCP/IP», нажмите «ОК».

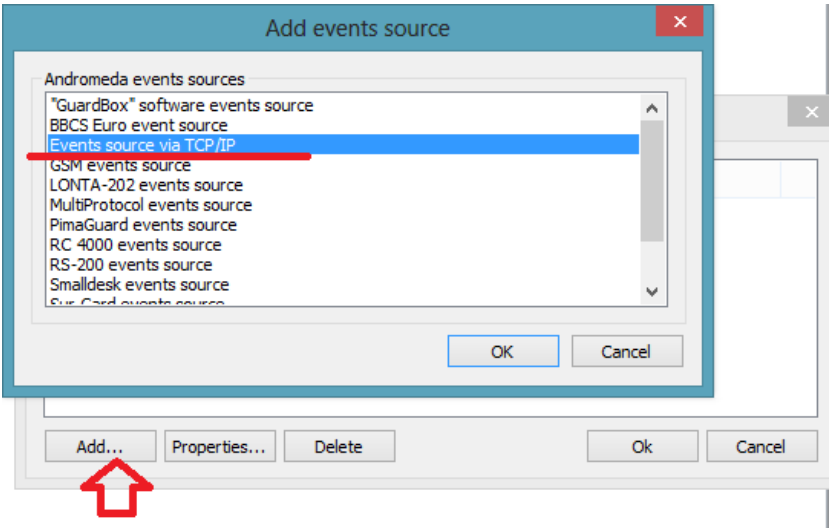

3. Нажмите кнопку «Свойства» («Properties») и на закладке «Общие» отметьте «Источник событий включен», а на закладке «Приёмник событий» введите данные сервера TCP/IP, а также тип канала приёма и его номер.

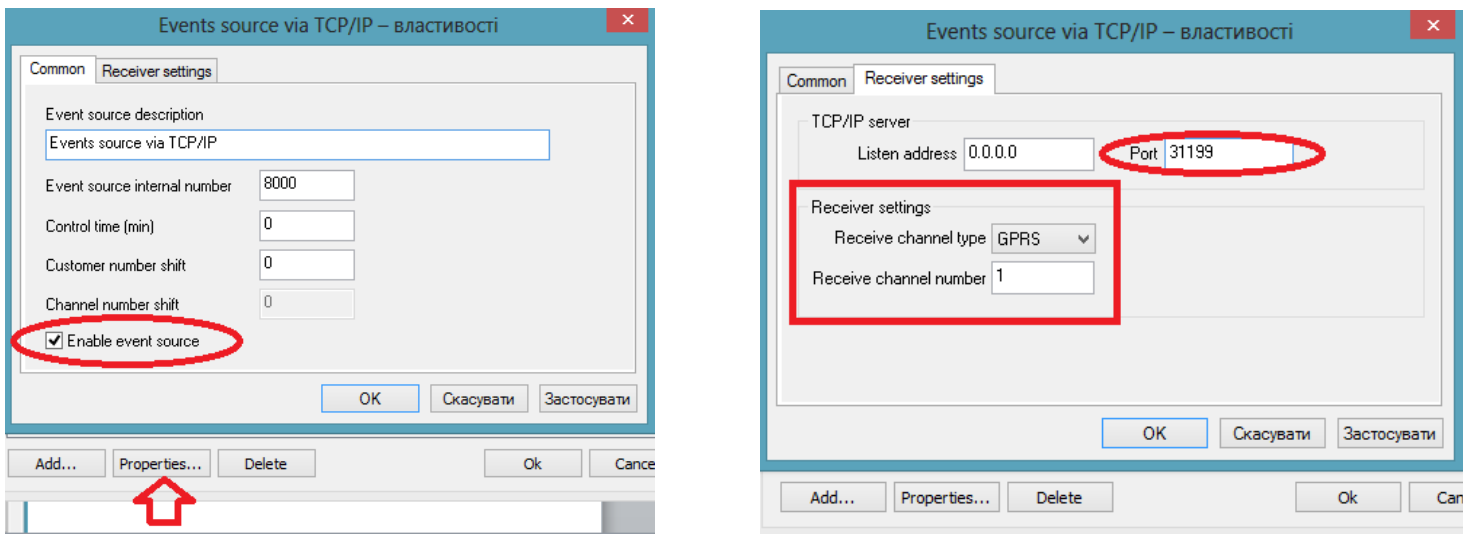

## 4. В «Менеджер объектов», в качестве шаблона событий, выбрать «ContactID, разделы и зоны».

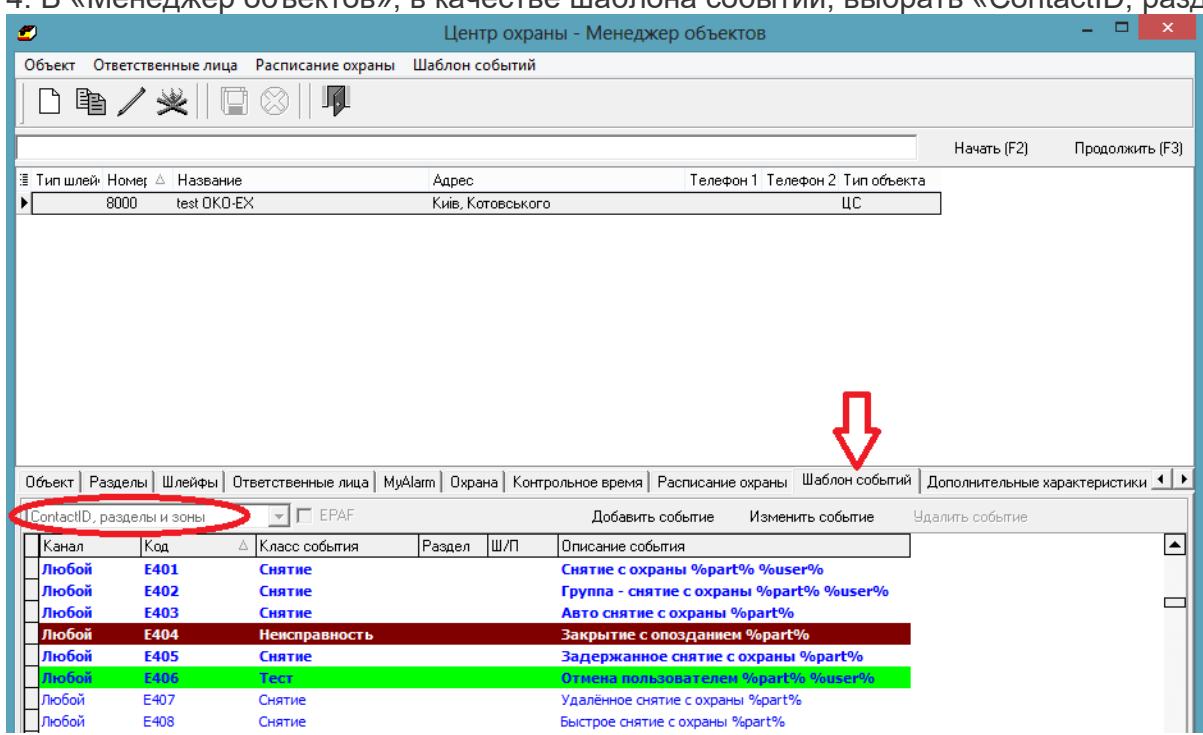

### Пример полученных данных от прибора на ПЦН «АНДРОМЕДА»

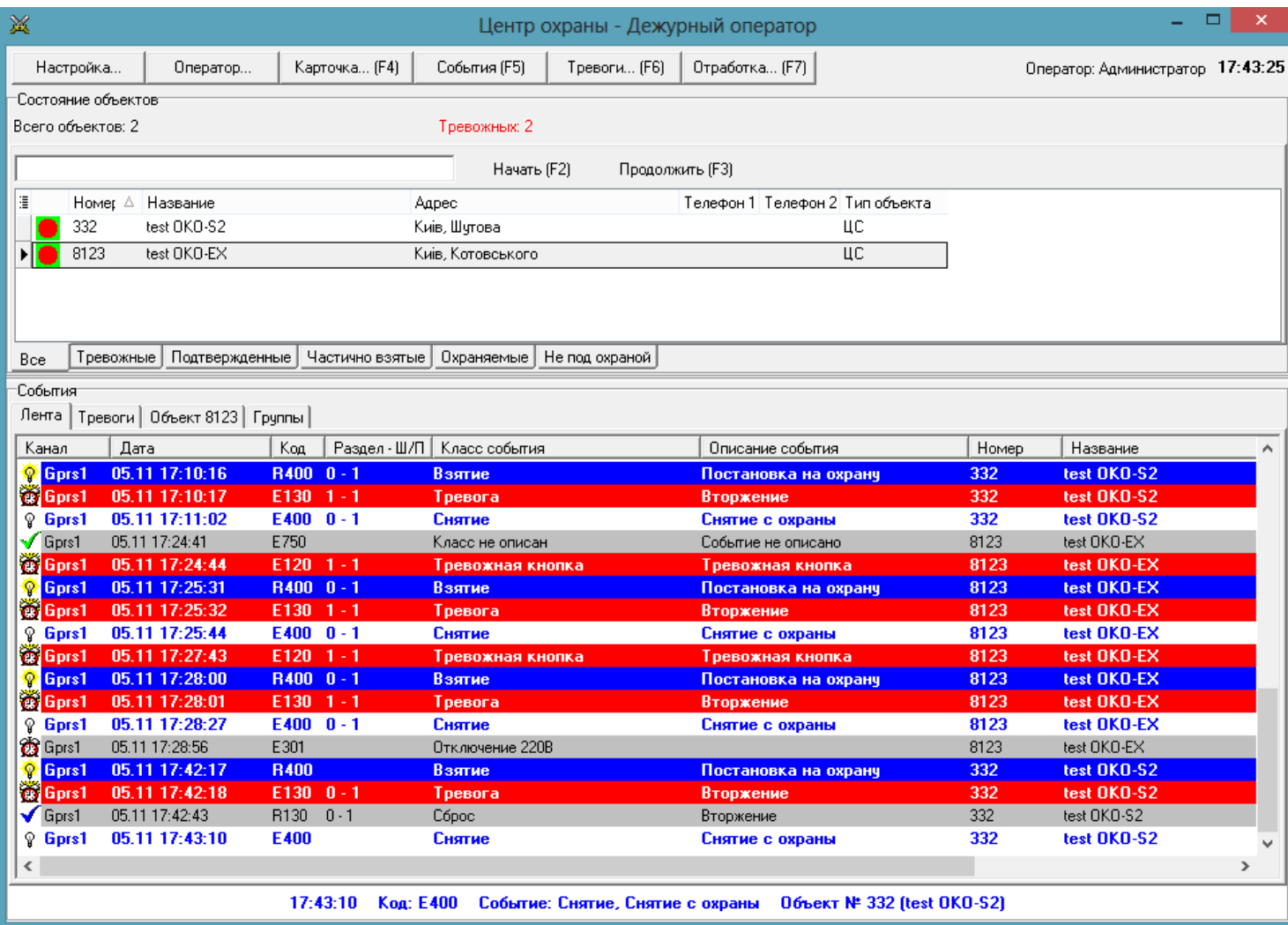

Начиная с версии ПО 3.0.4, в приборе поддерживается протокол передачи данных через GPRS «Лунь-7Т» в закрытой сети VPN, что дает возможность работать с охранным пультом Орлан (ПО Феникс-4) стороннего производителя. Список передаваемых событий на ПЦН Орлан ограничен аппаратными возможностями прибора.

В приборе необходимо включить передачу данных, установить порт **3030**, прописать APN sim-карты, IP-адреса GPRS-модемов ПЦН и установить необходимую периодичность передачи тестового сигнала.

Пример sms-команды, которая включает передачу данных, устанавливает порт 3030, периодичность 2 минуты, IP-адреса ПЦН, а также задает APN для доступа прибора в VPN **1234##***1111011010000,***65***3030***,67***02***,64***192.168.1.101***,\*64***192.168.1.102***,63***taipan.umc.ua*

В программе **«Феникс-4»** необходимо в свойствах объекта указать VPN GPRS-протокол «Лунь-7Т».

#### Описание протокола передачи данных на сервер приборами «ОКО-S2» с заводской прошивкой версии 3.0.5 и выше.

#### ФОРМАТ ПЕРЕДАВАЕМЫХ ДАННЫХ НА СЕРВЕР (например, для разработчиков своего сервера)

Прибор устанавливает ТСР-соединение с сервером и удерживает его постоянно. Прибор в каждом пакете передает свой код и данные (событие, состояние). Пакет начинается с символа «{» и заканчивается символом «}», разделитель полей «,» (запятая), например:

#### {866104020810332.F9.0B.05C8.1A.3.0.5.OKO-S2.27.68.04.data.}

описание полей:

- 1) 866104020810332 код прибора, который фактически является IMEI прибора (GSM-модуля),
- **F9** байт в шестнадцатеричном формате (код сообщения от прибора).  $2)$

Это код события в приборе, из-за которого он передал данные на сервер. Диапазон значений от 00 до FF. Необходимо перевести число в десятеричный формат, в данном примере это 249. Список кодов передаваемых событий приведен в конце документа.

3) ОВ - байт в шестнадцатеричном формате (состояние прибора).

Описание назначение битов в двоичном представлении этого байта (в данном примере это 00001011): самый старший седьмой бит (левый крайний) - не используется; шестой бит - это состояние охраны (1-вкл, 0-выкл); пятый бит - состояние выхода-2, значение 0 - выключен, 1 - включен; четвертый бит - состояние выхода-1, значение 0 - выключен. 1 - включен: третий бит - состояние резервной 12В АКБ, значение 0 - разряжено, 1 норма; второй бит - состояние внешнего питания (220В), значение 1 - есть, значение 0 - нет; первый бит состояние входа-2, значение 0 - норма, 1 - нарушен; нулевой бит (правый крайний) - состояние входа-1, значение 0 - норма. 1 - нарушен. В данном примере охрана выключена, выходы-1,-2 выключены, резервный АКБ в норме, 220В выключено, входы-1,-2 в состоянии «нарушено».

4) 05С8 - два байта в шестнадцатеричном формате (показания аналогового канала микропроцессора).

«Пара» байтов, которая несет информацию о напряжении в точке подачи внешнего питания прибора необходимо перевести число в десятичный формат **D** и по формуле 3.28\*10\*D/4095 получить значение напряжения в вольтах. В данном примере получаем 3.28\*10\*1480/4095=11.8В.

5) 1A - байт в шестнадцатеричном формате (уровень GSM-сигнала в RSSI). Необходимо перевести число в десятеричный формат, в данном примере это 26.

Перевод значений rssi в dBm:  $0 = -115$  dBm и ниже  $1 = -111$  dBm  $2 = -110$  dBm  $\ddotsc$  $30 = -54$  dBm  $31 = -52$  dBm и выше 99 неизвестно.

- 6)  $3.0.5$  текстовое поле, версия ПО прибора.
- 7) ОКО-S2 текстовое поле, тип HW платформы прибора.
- 8) 26 текстовое поле, отображающее в десятеричном формате температуру внутри прибора или внешнего термодатчика в случае альтернативной прошивки прибора. Поле может быть пустым.
- 9) 68 текстовое поле, отображающее в десятеричном формате показания влажности внешнего датчика в случае альтернативной прошивки прибора. Поле может быть пустым.
- 10) 04 служебное текстовое поле, которое используется Android-приложением ОКО. Поле может быть пустым.
- 11) data служебное текстовое поле, которое используется Android-приложением ОКО. Поле может быть пустым.

#### ВНИМАНИЕ !!!

1) Если прибор настроен на порт 80 (веб-сервер), то данные передаются через НТТР протокол, вызывая скрипт oko s2.php с передачей ему вышеописанных данных через параметр «p1». Как правило, после передачи каждого пакета веб-сервер закрывает сессию.

Пример передаваемого пакета на порт 80 веб-сервера

#### GET/oko s2.php?p1={866104020810332,F9,0B,05C8,1A,3.0.5,OKO-S2,27,68,04,data,}

- 2) Если прибор настроен на порт 31199 (например, для использования пультовой программы «Uniport»), то данные передаются по протоколу TCP-SurGard.
- 3) Если прибор настроен на порт 3030, например, для использования ПЦН Орлан (ПО Феникс-4), то данные передаются по протоколу «Лунь-7Т» (UDP в закрытой сети VPN).
- 4) Если прибор использует ТСР протокол ОКО (порт НЕ равен 80, и НЕ равен 31199, и НЕ равен 3030), то сервер в любой момент может дать прибору команду, формат которой имеет следующий формат: **COMMAND: 123401;**

Где 1234 – секретный код управления прибором (такой же, как и для SMS-команд), 01 – код команды, совпадающий с SMS-командами (в данном примере это постановка на охрану). Перечень доступных команд сервера совпадает с перечнем доступных SMS-команд прибора. В одном сообщении можно передать несколько команд - все аналогично как с SMS-командами, например, включить выход-1 и выключить охрану:

#### COMMAND: 123406,00;

То есть вначале идет «COMMAND:», где в конце стоит двоеточие, потом секретный код и перечень команд через запятую, а в самом конце сообщения идет символ точка с запятой «;».

### Список кодов передаваемых событий

- 0 Восстановление входа -1
- 1 НАРУШЕНИЕ входа-1
- 2 Восстановление входа -2
- 3 НАРУШЕНИЕ входа-2
- 16 включение пользовательского выхода-2
- 17 выключение пользовательского выхода-2
- 23 12B АКБ заряжен
- 25 «начало» снятие с охраны
- 32 постановка в охрану
- 33 снятие с охраны
- 34 внешнее питание (220) включилось
- 35 внешнее питание (220) выключилось
- 36 разряд 12B АКБ
- 40 включение пользовательского выхода-1
- 41 выключение пользовательского выхода-1
- 62 служебное событие (используется для Android-приложения ОКО)
- 63 служебное событие (используется для Android-приложения ОКО)
- 240 инициализация GSM-модуля прибора
- 249 периодические данные
- 250 рестарт прибора
- 254 запрос на передачу данных на сервер
- 255 включение прибора

#### Изменения в версиях ПО.

#### Версия 3.1.3

1) Увеличено время ожидания соединения с тср-сервером

### Версия 3.1.2

1) Добавлены отдельные смс-команды для вкл/выкл передачи данных на сервер 123468 включить передачу данных на сервер 123469 выключить передачу данных на сервер (по умолчанию выключено)

### Версия 3.1.1

1) Удален функционал с «внутренней температурой» (в GSM-модуле), так как в большинстве приборов она не меняется.

2) Добавлен дополнительный режим работы прибора, когда произошла тревожное срабатывание, а потом снятие с охраны.

Четырнадцатая цифра общих настроек - вкл/выкл режим «продолжать оповещение после снятия с охраны». По умолчанию выключено - значение «0». Для включения – значение «1».

#### Версия 3.1.0

- 3) оптимизирован алгоритм пере-инициализации GSM-модема
- 4) в смс с настройками содержатся только «прописанные» параметры (пользователи, APN и пр.), то есть минимизировано количество ответных смс

# 

- Версия 3.0.9
	- 1) улучшена реакция прибора на входящий звонок во время активной передачи данных на сервер. 2) произведена адаптация алгоритма определения номера пользователя в случае «укороченного»
	- локального формата номеров, например, в Молдавии.

### Версия 3.0.8

- 1) увеличено количество попыток тревожного звонка и отправки смс с 2-х до 3-х раз
- 2) исправлена некорректность работы режимов «тихий круглосуточный» и «круглосуточный» для входа-2
- 3) с настройками по умолчанию выключена передача данных через GPRS на сервер ОКО, то есть для работы мобильных приложений через интернет необходимо будет включить передачу данных в приборе
- 4) добавлен режим управления выхода-1 звонком пользователя без соединения
- 5) добавлен режим управления выхода-1 импульсом (минусом) по входу-2
- 6) добавлена возможность установить импульсный режим работы выхода-1 (длина импульса задается из перечня доступных значений: 2 сек, 4 сек, 8 сек, 10 мин, 20 мин, 30 мин)

### Версия 3.0.7

7) добавлена sms-команда для выполнения USSD-запроса, например, запрос текущего баланса SIMкарты прибора

- 8) для входа-2 добавлены опции настроек «тихий круглосуточный» и «круглосуточный»
- 9) добавлена коррекция порогового напряжения питания прибора для определения 220В
- 10) добавлен контроль разряда резервного Li-ion аккумулятора (например, для решения АК-1.2)
- 11) дополнительно к пере-инициализации GPRS-сессии добавлено полную пере-инициализацию GSMмодема в случае недоступности сервера с нескольких попыток, что «помогает» при так называемом «залипании» GPRS-сессии

### Версия 3.0.6

12) Добавлено голосовое меню (очень примитивное, в связи с аппаратными ограничениями GSMмодуля)

#### Версия 3.0.5

- 13) введен дополнительный режим для входа-2 обычный «тревожный вход» вместо «постановка/снятие охраны»
- 14) добавлены показания индикативной температуры внутри прибора в смс о состоянии и в пакете на сервер
- 15) смс-ответ с настройками прибора приходит двумя смс, если все настройки не помещаются в одну (ранее приходило только одна с первой частью настроек)
- 16) введено ряд дополнительных служебных полей в пакете на сервер для возможности наращивания функциональности «Андроид-приложения ОКО»

#### Версия 3.0.4

- 1) добавлена возможность удаленно обновлять версию ПО через GPRS
- 2) изменен способ хранения настроек прибора все настройки хранятся во внутренней памяти микропроцессора (ранее на SIM-карте)
- 3) добавлена возможность переводить режим выхода-2 как пользовательское РЕЛЕ-2 (вместо «Сирена»), управляется с помощью смс/дтмф-команд
- 4) по умолчанию прибор настроен на TCP-сервер ОКО (доменное имя **ok.webhop.net**, порт 31200) и включена передача данных
- 5) добавлен протокол от ППК «Лунь-7Т» для передачи данных на ПЦН Орлан (ПО Феникс-4) через GPRS в закрытой сети VPN. Список передаваемых событий на ПЦН Орлан ограничен аппаратными возможностями данного прибора. В приборе необходимо включить передачу данных, установить необходимый APN, username/password (в случае их применения) для доступа в VPN, указать IP-1, IP-2 адреса модемов ПЦН и установить порт равным 3030

#### 

#### Версия 3.0.3

1) Добавлен ТСР-протокол ОКО, что дает возможность использовать в Андроид-приложении управление через Интернет (приложение и прибор связываются лруг с лругом через TCP-сервер ОКО). В приборе необходимо включить передачу данных на сервер, указать IP-адрес сервера ОКО (стоит по умолчанию) и установить порт равным 31200.

В случае необходимости пользоваться управлением прибора с Андроид-приложением через Интернет, а также сохранение и просмотр принятых данных на платном сервере ОКО, то необходимо пользоваться отдельной программой (НЕ через веб-интерфейс) для просмотра этих данных, которую можно установить по ссылке http://ok.webhop.net/update/monitor/publish.htm

2) Добавлен TCP-SurGard протокол, что дает возможность развернуть простой охранный пульт Uniport «стороннего» производителя (см. ниже). В приборе необходимо включить передачу данных, установить IP-адрес пульта и порт равным 31199.

Внимание! В приборе используется автоматическая подстановка стандартной точки доступа APN в Интернет через GPRS для SIM-карт украинских операторов мобильной связи. В случае невозможности установления связи с сервером при автоматической подстановке APN необходимо с помощью соответствующей sms-команды явно прописать необходимую точку доступа.

- 1) Добавлена возможность записи пользователем тревожного голосового сообщения, которое будет воспроизводиться при тревожном звонке. Также есть возможность записать голосовое сообщение, которое будет воспроизводиться при выполнении тоновых команд.
- 2) Добавлена возможность установки задержки тревоги по входу-1 равной 10 секунд.